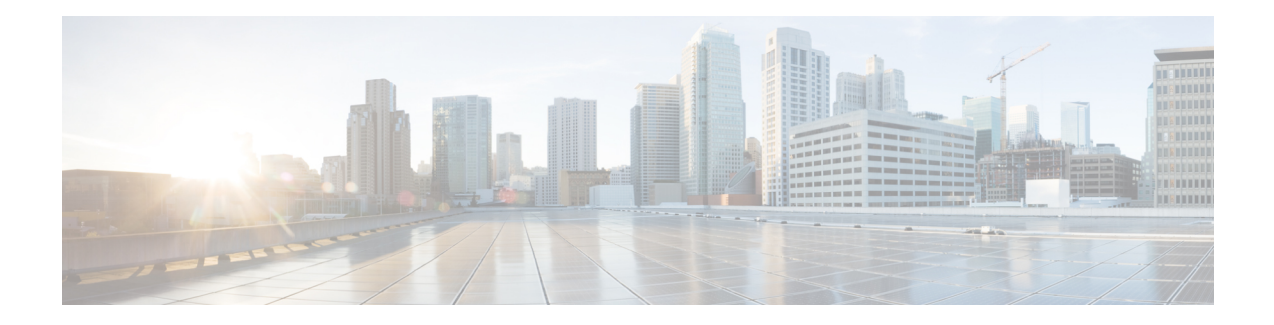

# **Cisco Umbrella Integration**

The Cisco Umbrella Integration feature enables cloud-based security service by inspecting the Domain Name System (DNS) query that is sent to the DNS server through the device. The security administrator configures policies on the Cisco Umbrella portal to either allow or deny traffic towards the fully qualified domain name (FQDN). Cisco device acts as a DNS forwarder on the network edge, transparently intercepts DNS traffic, and forwards the DNS queries to the Cisco Umbrella portal. This feature is available on Cisco IOS XE Denali 16.3 and later releases.

- [Restrictions](#page-0-0) for Cisco Umbrella Integration , on page 1
- [Prerequisites](#page-1-0) for Cisco Umbrella Integration, on page 2
- [Cloud-based](#page-1-1) Security Service Using Cisco Umbrella Integration, on page 2
- [Encrypting](#page-1-2) the DNS Packet, on page 2
- Benefits of Cisco Umbrella [Integration,](#page-2-0) on page 3
- Configure the Cisco Umbrella [Connector](#page-2-1) , on page 3
- [Registering](#page-3-0) the Cisco Umbrella Tag, on page 4
- Configuring Cisco Device as a [Pass-through](#page-4-0) Server, on page 5
- DNSCrypt, Resolver, and [Public-key,](#page-4-1) on page 5
- Verifying the Cisco Umbrella Connector [Configuration,](#page-5-0) on page 6
- [Troubleshooting](#page-6-0) Cisco Umbrella Integration, on page 7
- [Configuration](#page-7-0) Examples, on page 8
- Deploying Cisco Umbrella [Integration](#page-7-1) Using Cisco Prime CLI Templates, on page 8
- Additional References for Cisco Umbrella [Integration,](#page-8-0) on page 9
- Feature [Information](#page-8-1) for Cisco Umbrella Integration , on page 9

## <span id="page-0-0"></span>**Restrictions for Cisco Umbrella Integration**

- If an application or host uses IP address directly instead of DNS to query domain names, policy enforcement is not applied.
- When the client is connected to a web proxy, the DNS query does not pass through the Cisco device. In this case, the connector does not detect any DNS request and the connection to the web server bypasses any policy from the Cisco Umbrella portal.
- When the Cisco Umbrella Integration policy blocks a DNS query, the client is redirected to a Cisco Umbrella block page. HTTPS servers provide these block pages and the IP address range of these block pages is defined by the Cisco Umbrella portal.
- User authentication and identity is not supported in this release.
- The type A, AAAA, and TXT queries are the only records that are redirected. Other types of query bypasses the connector. Cisco Umbrella Connector maintains a list of IP address that is known for malicious traffic. When the Cisco Umbrella roaming client detects the destination of packets to those addresses, it forwards those addresses to Cisco Umbrella cloud for further inspection.
- Only the IPv4 address of the host is conveyed in the EDNS option.
- A maximum of 64 local domains can be configured, and the allowed domain name length is 100 characters.

## <span id="page-1-0"></span>**Prerequisites for Cisco Umbrella Integration**

Before you configure the Cisco Umbrella Integration feature, ensure that the following are met:

- The device has a security K9 license to enable Cisco Umbrella Integration.
- The device runs the Cisco IOS XE Denali 16.3 software image or later.
- Cisco Umbrella subscription license is available.
- The device is set as the default DNS server gateway and needs to ensure that the DNS traffic goes through the Cisco device.
- Communication for device registration to the Cisco Umbrella server is via HTTPS. This requires a root certificate to be installed on the router. To download this certificate directly from a link instead of pasting it in, you can find the certificate here: <https://cacerts.digicert.com/DigiCertGlobalRootCA.crt.pem>

## <span id="page-1-1"></span>**Cloud-based Security Service Using Cisco Umbrella Integration**

The Cisco Umbrella Integration feature provides cloud-based security service by inspecting the DNS query that is sent to the DNS server through the device. When a host initiates the traffic and sends a DNS query, the Cisco Umbrella Connector in the device intercepts and inspects the DNS query. If the DNS query is for a local domain, it forwards the query without changing the DNS packet to the DNS server in the enterprise network. If it is for an external domain, it adds an Extended DNS (EDNS) record to the query and sends it to Cisco Umbrella Resolver. An EDNS record includes the device identifier information, organization ID and client IP. Based on this information, Cisco Umbrella Cloud applies different policies to the DNS query.

## <span id="page-1-2"></span>**Encrypting the DNS Packet**

The DNS packet sent from the Cisco device to Cisco Umbrella Integration server must be encrypted if the EDNS information in the packet contains information such as user IDs, internal network IP addresses, and so on. When the DNS response is sent back from the DNS server, device decrypts the packet and forwards it to the host.

You can encrypt DNS packets only when the DNScrypt feature is enabled on the Cisco device.

The Cisco device uses the following Anycast recursive Cisco Umbrella Integration servers:

• 208.67.222.222

П

- 208.67.220.220
- 2620:119:53::53
- $\cdot$  2620:119:35::35

The Figure 1 describes the Cisco Umbrella Integration topology. **Figure 1: Cisco Umbrella Integration Topology**

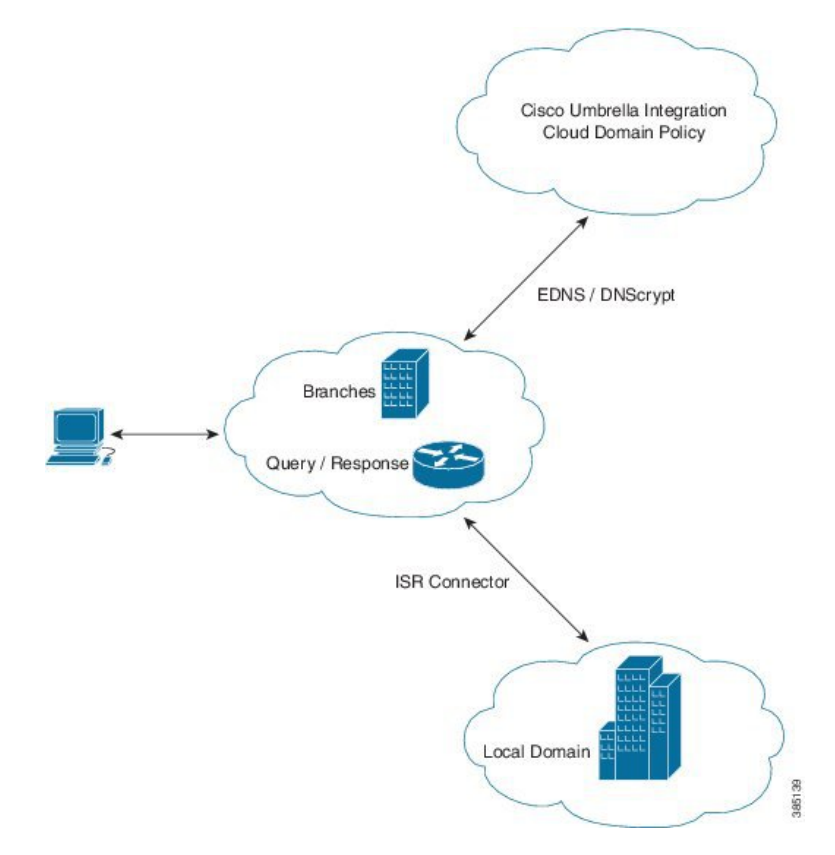

## <span id="page-2-1"></span><span id="page-2-0"></span>**Benefits of Cisco Umbrella Integration**

Cisco Umbrella Integration provides security and policy enforcement at DNS level. It enables the administrator to split the DNS traffic and directly send some of the desired DNS traffic to a specific DNS server (DNS server located within the enterprise network). This helps the administrator to bypass the Cisco Umbrella Integration.

# **Configure the Cisco Umbrella Connector**

To configure Cisco Umbrella Connector:

• Get the API token from the Cisco Umbrella registration server.

• Have the root certificate establish the HTTPS connection with the Cisco Umbrella registration server. Import the root certificate of DigiCert given below into the device using the **cryptopki trustpoolimport terminal** command.

```
----BEGIN CERTIFICATE---
```

```
MIIDrzCCApegAwIBAgIQCDvgVpBCRrGhdWrJWZHHSjANBgkqhkiG9w0BAQUFADBh
MQswCQYDVQQGEwJVUzEVMBMGA1UEChMMRGlnaUNlcnQgSW5jMRkwFwYDVQQLExB3
d3cuZGlnaWNlcnQuY29tMSAwHgYDVQQDExdEaWdpQ2VydCBHbG9iYWwgUm9vdCBD
QTAeFw0wNjExMTAwMDAwMDBaFw0zMTExMTAwMDAwMDBaMGExCzAJBgNVBAYTAlVT
MRUwEwYDVQQKEwxEaWdpQ2VydCBJbmMxGTAXBgNVBAsTEHd3dy5kaWdpY2VydC5j
b20xIDAeBgNVBAMTF0RpZ2lDZXJ0IEdsb2JhbCBSb290IENBMIIBIjANBgkqhkiG
9w0BAQEFAAOCAQ8AMIIBCgKCAQEA4jvhEXLeqKTTo1eqUKKPC3eQyaKl7hLOllsB
CSDMAZOnTjC3U/dDxGkAV53ijSLdhwZAAIEJzs4bg7/fzTtxRuLWZscFs3YnFo97
nh6Vfe63SKMI2tavegw5BmV/Sl0fvBf4q77uKNd0f3p4mVmFaG5cIzJLv07A6Fpt
43C/dxC//AH2hdmoRBBYMql1GNXRor5H4idq9Joz+EkIYIvUX7Q6hL+hqkpMfT7P
T19sdl6gSzeRntwi5m3OFBqOasv+zbMUZBfHWymeMr/y7vrTC0LUq7dBMtoM1O/4
gdW7jVg/tRvoSSiicNoxBN33shbyTApOB6jtSj1etX+jkMOvJwIDAQABo2MwYTAO
BgNVHQ8BAf8EBAMCAYYwDwYDVR0TAQH/BAUwAwEB/zAdBgNVHQ4EFgQUA95QNVbR
TLtm8KPiGxvDl7I90VUwHwYDVR0jBBgwFoAUA95QNVbRTLtm8KPiGxvDl7I90VUw
DQYJKoZIhvcNAQEFBQADggEBAMucN6pIExIK+t1EnE9SsPTfrgT1eXkIoyQY/Esr
hMAtudXH/vTBH1jLuG2cenTnmCmrEbXjcKChzUyImZOMkXDiqw8cvpOp/2PV5Adg
06O/nVsJ8dWO41P0jmP6P6fbtGbfYmbW0W5BjfIttep3Sp+dWOIrWcBAI+0tKIJF
PnlUkiaY4IBIqDfv8NZ5YBberOgOzW6sRBc4L0na4UU+Krk2U886UAb3LujEV0ls
YSEY1QSteDwsOoBrp+uvFRTp2InBuThs4pFsiv9kuXclVzDAGySj4dzp30d8tbQk
CAUw7C29C79Fv1C5qfPrmAESrciIxpg0X40KPMbp1ZWVbd4=
-----END CERTIFICATE-----
```
• Verify that the PEM import is successful. A message is displayed after importing the certificate.

This is the sample configuration:

```
enable
configure terminal
parameter-map type umbrella global
 token AABBA59A0BDE1485C912AFE472952641001EEECC
```
**exit**

# <span id="page-3-0"></span>**Registering the Cisco Umbrella Tag**

To register the Cisco Umbrella tag, perform these steps:

- **1.** Configure the umbrella parameter map as shown in the previous section.
- **2.** Configure **umbrella out** on the WAN interface:

```
interface gigabitEthernet 0/0/1
umbrella out
```
**3.** Configure **umbrella in** on the LAN interface:

```
interface gigabitEthernet 0/0/0.4
umbrella in mydevice_tag
```
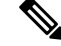

**Note** For the Cisco devices, the length of the hostname and umbrella tag should not exceed 49 characters.

- **4.** After you configure **umbrella in** with a tag using the **umbrella in mydevice\_tag** command, the device registers the tag to the Cisco Umbrella Integration portal.
- **5.** The device initiates the registration process by resolving *api.opendns.com*. You need to have a name server (*ip name-server x.x.x.x*) and domain lookup (*ip domain-lookup*) configured on the device to successfully resolve the FQDN.

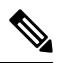

```
Note
```
You should configure the **umbrella out** command before you configure **umbrella in** command. Registration is successful only when the port 443 is in *open* state and allows the traffic to pass through the existing firewall.

# <span id="page-4-0"></span>**Configuring Cisco Device as a Pass-through Server**

You can identify the traffic to be bypassed using domain names. In the Cisco device, you can define these domains in the form of regular expressions. If the DNS query that is intercepted by the device matches one of the configured regular expressions, then the query is bypassed to the specified DNS server without redirecting to the Cisco Umbrella cloud. This sample configuration shows how to define a regex parameter-map with a desired domain name and regular expressions:

```
Device# configure terminal
Device(config)# parameter-map type regex dns_bypass
Device(config)# pattern www.fisco.com
Device(config)# pattern .*engineering.fisco.*
Attach the regex param-map with the openDNS global configuration as shown below:
Device(config)# parameter-map type umbrella global
Device(config-profile)# token AADDD5FF6E510B28921A20C9B98EEEFF
Device(config-profile)# local-domain dns_bypass
```
# <span id="page-4-1"></span>**DNSCrypt, Resolver, and Public-key**

- DNSCrypt
- Resover IP
- Public-Key

We recommend that you change the above parameters only when you perform certain tests in the lab. These parameters are reserved for future use. If you modify these parameters, it can affect the normal functioning of the device.

#### **Resolver**

The following commands change the redirection of DNS packets from the Cisco device to Cisco Umbrella cloud:

- **resolver ipv4** *1.1.1.1*
- **resolver ipv4** *1.1.1.2*

• **resolver ipv6** *1234::1*

• **resolver ipv6** *2345::1*

In this example, all the IPv4 DNS packets are redirected to 1.1.1.1 or 1.1.1.2 and IPv6 DNS packets are redirected to 1234::1 or 2345::1. You should remove the IP address to restore to the default values of the resolver. When you modify a resolver IP address, the following message is displayed:

```
User configured would overwrite defaults
Defaults are restored when no more user configured are present
```
With the default values of **208.67.222.222** and **208.67.220.220**, all DNS packets are redirected to Cisco Umbrella Anycast resolvers. The device uses the first default resolver IP address for all its redirection. When the Cisco device does not receive a response for three consecutive DNS queries, the device automatically switches to a different resolver IP address. This behavior remains the same for IPv6 resolver addresses.

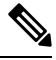

**Note** IPv6 redirection is deferred and all IPV6 DNS packets are not redirected to Cisco Umbrella Anycast servers.

#### **Public-key**

Public-key is used to download the DNSCrypt certificate from Cisco Umbrella Integration cloud. This value is preconfigured to

**B735:1140:206F:225D:3E2B:D822:D7FD:691E:A1C3:3CC8:D666:8D0C:BE04:BFAB:CA43:FB79** which is the public-key of Cisco Umbrella Integration Anycast servers. If there is a change in the public-key and if you modify this command, then you have to remove the modified command to restore the default value. If you modify the value, the DNSCrypt certificate download may fail.

#### **DNSCrypt**

To disable DNSCrypt, use the**nodnscrypt** command and to re-enable DNSCrypt, use the**dnscrypt** command.

When the DNSCrypt is used, the DNS request packets size is more than 512 bytes. Ensure that these packets are allowed through the intermediary devices; otherwise, the response may not reach the intended recipients.

### <span id="page-5-0"></span>**Verifying the Cisco Umbrella Connector Configuration**

Verify the Cisco Umbrella Connector configuration using the following commands:

```
Router# show umbrella config
Umbrella Configuration
==================
   Token: AAC1A2555C11B2B798FFF3AF27C2FB8F001CB7B2
   OrganizationID: 1882034
   Local Domain Regex parameter-map name: NONE
   DNSCrypt: Enabled
  Public-key: B735:1140:206F:225D:3E2B:D822:D7FD:691E:A1C3:3CC8:D666:8D0C:BE04:BFAB:CA43:FB79
   UDP Timeout: 5 seconds
   Resolver address:
       1. 208.67.220.220
       2. 208.67.222.222
       3. 2620:119:53::53
       4. 2620:119:35::35
```

```
Umbrella Interface Config:
      Number of interfaces with "opendns out" config: 1
        1. GigabitEthernet0/0/0
            Mode : OUT
            VRF : global(Id: 0)
      Number of interfaces with "opendns in" config: 1
        1. GigabitEthernet0/0/1
            Mode : IN
            Tag : test
            Device-id : 010a6aef0b443f0f
            VRF : global(Id: 0)
Device# show umbrella deviceid
Device registration details
Interface Name Tag Status Device-id
GigabitEthernet0/0/1 guest 200 SUCCESS 010a7ba73bd216d1
Device#show umbrella dnscrypt
   DNSCrypt: Enabled
Public-key: B735:1140:206F:225D:3E2B:D822:D7FD:691E:A1C3:3CC8:D666:8D0C:BE04:BFAB:CA43:FB79
Certificate Update Status:
Last Successful Attempt : 10:55:40 UTC Apr 14 2016
Last Failed Attempt : 10:55:10 UTC Apr 14 2016
Certificate Details:
Certificate Magic : DNSC
Major Version : 0x0001
Minor Version : 0x0000
Query Magic : 0x717744506545635A
Serial Number : 1435874751
Start Time : 1435874751 (22:05:51 UTC Jul 2 2015)
End Time : 1467410751 (22:05:51 UTC Jul 1 2016)
Server Public Key :
ABA1:F000:D394:8045:672D:73E0:EAE6:F181:19D0:2A62:3791:EFAD:B04E:40B7:B6F9:C40B
Client Secret Key Hash :
BBC3:409F:5CB5:C3F3:06BD:A385:78DA:4CED:62BC:3985:1C41:BCCE:1342:DF13:B71E:F4CF
Client Public key :
ECE2:8295:2157:6797:6BE2:C563:A5A9:C5FC:C20D:ADAF:EB3C:A1A2:C09A:40AD:CAEA:FF76
NM key Hash :
F9C2:2C2C:330A:1972:D484:4DD8:8E5C:71FF:6775:53A7:0344:5484:B78D:01B1:B938:E884
```
## <span id="page-6-0"></span>**Troubleshooting Cisco Umbrella Integration**

Troubleshoot issues that are related to enabling Cisco Umbrella Integration feature using these commands:

- **debug umbrella device-registration**
- **debug umbrella config**
- **debug umbrella dnscrypt**

Depending on the OS, run either of these two commands from the client device:

- The **nslookup -type=txt debug.umbrella.com** command from the command prompt of the Windows machine
- The**nslookup-type=txtdebug.umbrella.com** command from the terminal window orshell of the Linux machine

```
nslookup -type=txt debug.opendns.com 8.8.8.8
Server: 8.8.8.8
Address: 8.8.8.8#53
Non-authoritative answer:
debug.opendns.com text = "server r6.mum1"
debug.opendns.com text = "device 010A826AAABB6C3D"
debug.opendns.com text = "organization id 1892929"
debug.opendns.com text = "remoteip 171.168.1.7"
debug.opendns.com text = "flags 436 0 6040 39FF000000000000000"
debug.opendns.com text = "originid 119211936"
debug.opendns.com text = "orgid 1892929"
debug.opendns.com text = "orgflags 3"
debug.opendns.com text = "actype 0"
debug.opendns.com text = "bundle 365396"
debug.opendns.com text = "source 72.163.220.18:36914"
debug.opendns.com text = "dnscrypt enabled (713156774457306E)"
```
# <span id="page-7-1"></span><span id="page-7-0"></span>**Configuration Examples**

This example shows how to enable Cisco Umbrella Integration:

# **Deploying Cisco Umbrella Integration Using Cisco Prime CLI Templates**

You can use the Cisco Prime CLI templates to provision the Cisco Umbrella Integration deployment. The Cisco Prime CLI templates make provisioning Cisco Umbrella Integration deployment simple.

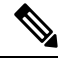

**Note** The Cisco Prime CLI templates is supported only on Cisco Prime version 3.1 or later.

To use the Cisco Prime CLI templates to provision the Cisco Umbrella Integration deployment, perform these steps:

- **Step 1** Download the Cisco Prime templates corresponding to the Cisco IOS XE version running on your system.
- **Step 2** Unzip the file, if it is a zipped version.
- **Step 3** From Cisco Prime Web UI, choose **Configuration** > **Templates** > **Features and Technologies**, and then select **CLI Templates** (User Defined).
- **Step 4** Click **Import**.
- **Step 5** Select the folder where you want to import the templates and click Select Templates and choose the templates that you just downloaded.
- **Step 6** The following Cisco Umbrella Integration templates are available:
	- Umbrella—Use this template to provision Umbrella Connector on the device.
	- Umbrella Cleanup—Use this template to remove previously configured Umbrella Connector.

Ш

# <span id="page-8-0"></span>**Additional References for Cisco Umbrella Integration**

#### **Related Documents**

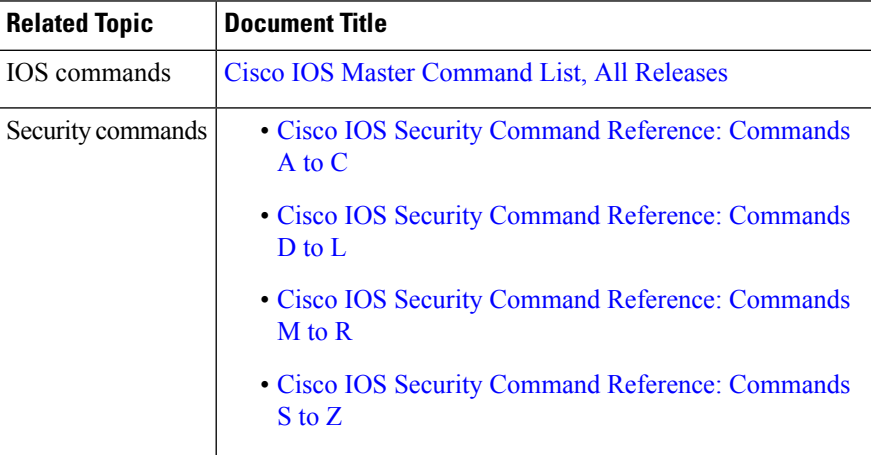

#### **Technical Assistance**

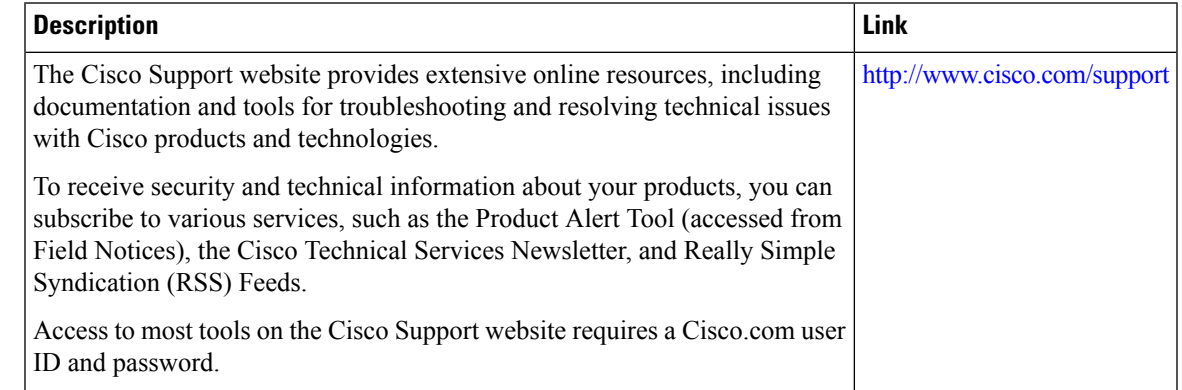

# <span id="page-8-1"></span>**Feature Information for Cisco Umbrella Integration**

The following table provides release information about the feature or features described in this module. This table lists only the software release that introduced support for a given feature in a given software release train. Unless noted otherwise, subsequent releases of that software release train also support that feature.

Use Cisco Feature Navigator to find information about platform support and Cisco software image support. To access Cisco Feature Navigator, go to [www.cisco.com/go/cfn.](http://www.cisco.com/go/cfn) An account on Cisco.com is not required.

I

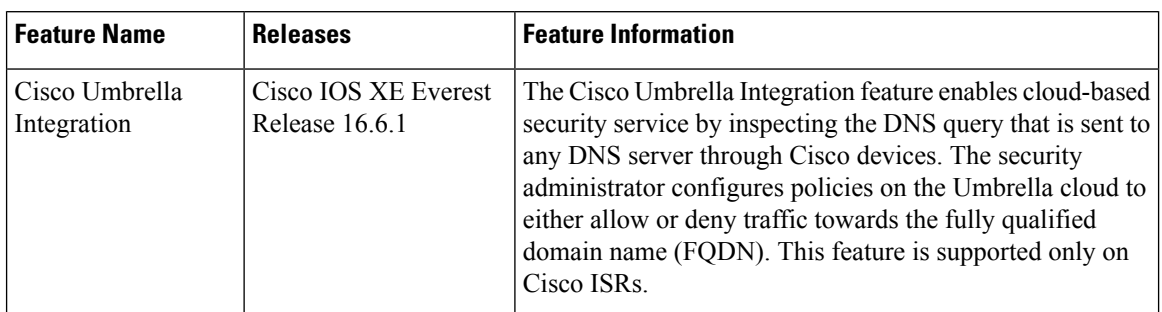

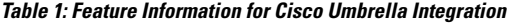

ı